## **How Do I view graded assignments?**

## **Directions**

**1.** Go to your course and click **My Grades**

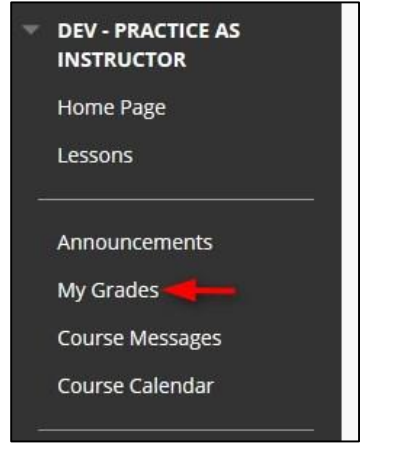

**2.** Click on the **graded assignment** you want to review**.**

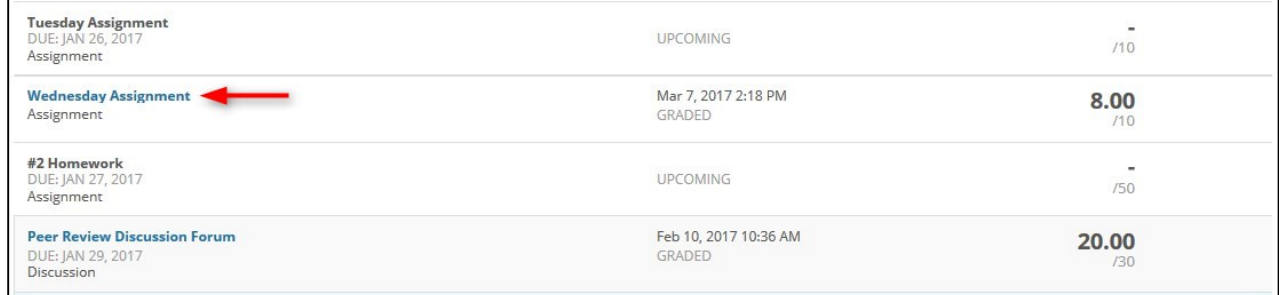

**3.** You can see all the comments and feedback from your instructor.

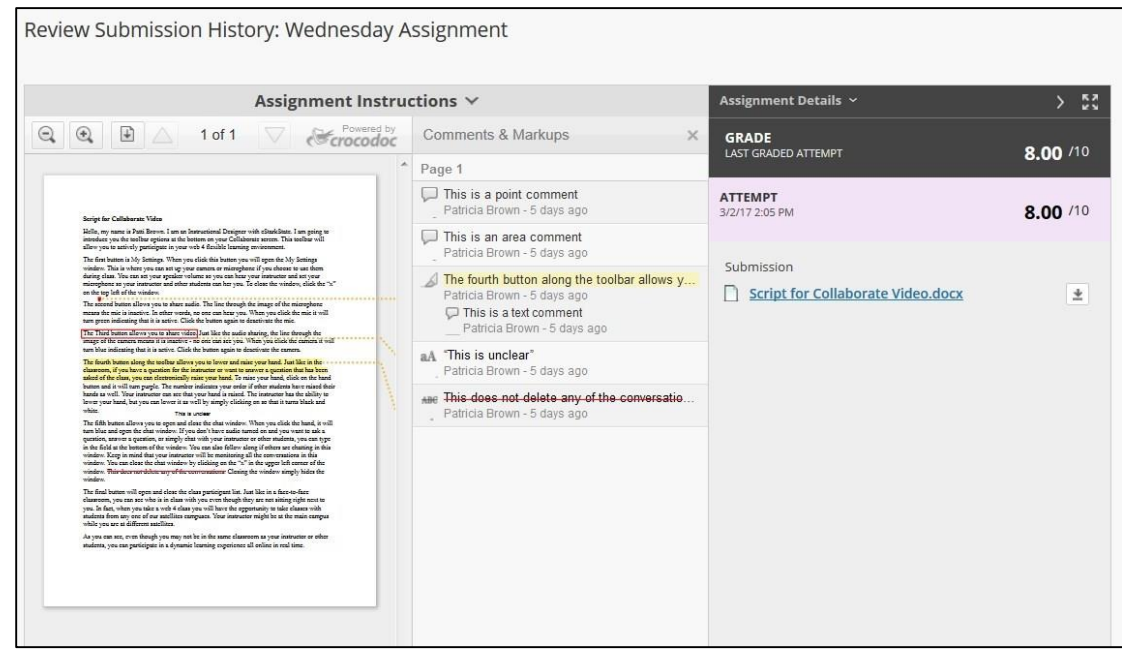

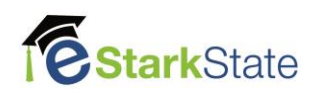